# Einstieg in das Online-Formular über die jeweilige Landesseite

därung

 $\rightarrow$  Weiter

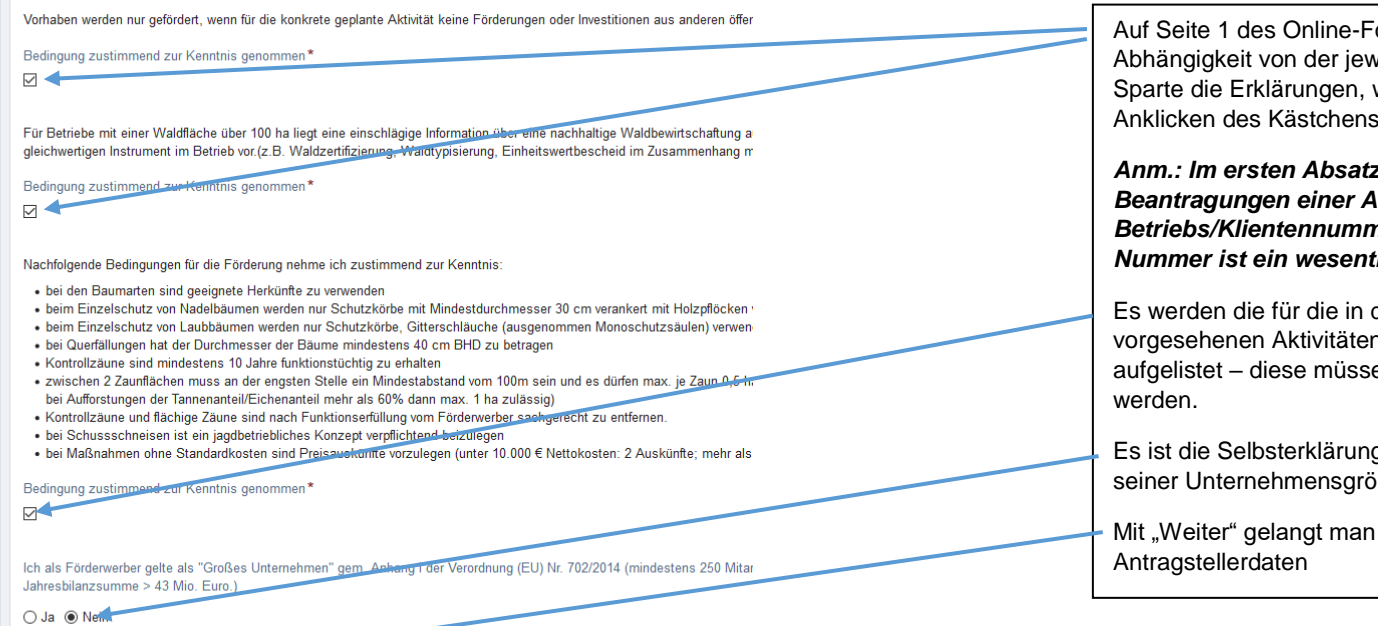

Formulars kommen in weiligen ausgewählten welche man durch akzeptieren MUSS.

*Anm.: Im ersten Absatz ist ein link für die Beantragungen einer AMA Betriebs/Klientennummer hinterlegt. Diese Nummer ist ein wesentlicher Teil des Antrages* 

der Maßnahme n möglichen Bedingungen en ebenfalls akzeptiert

g des Förderwerbers zu öße anzugeben

zu den

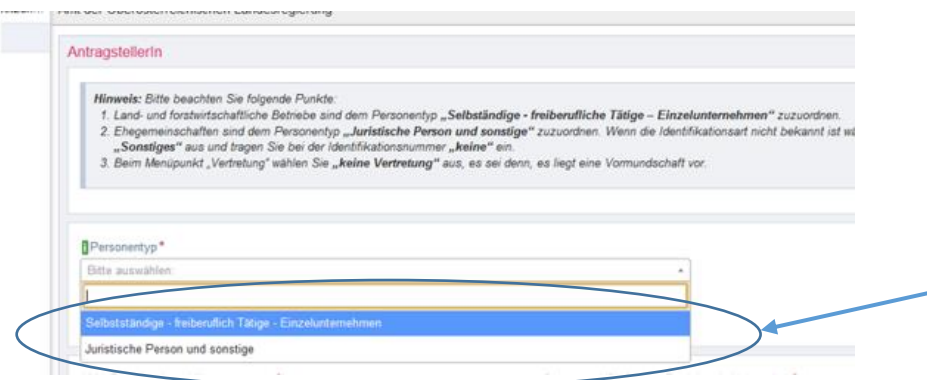

*Anm.: Alle mit \* gekennzeichneten Felder sind Pflichtfelder.*

*Durch Anklicken dieses Symboles öffnet sich ein Informationsfenster zum Formularfeld.*

Zur Auswahl stehen über die Box zwei Personentypen

## Fall 1: Einzelperson, der Land- Forstwirt selbst ist Antragsteller

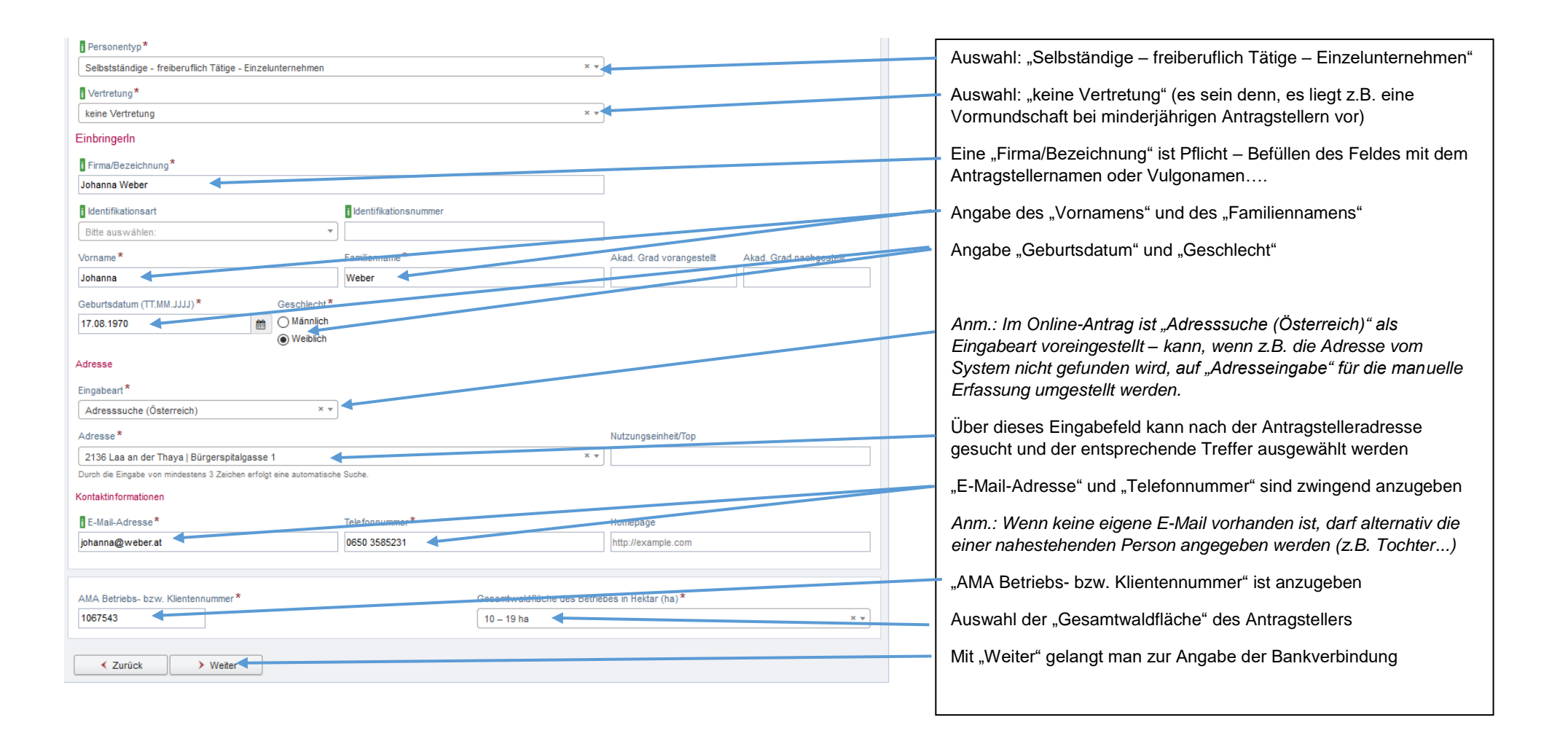

# Fall 2: EHEGEMEINSCHAFT, juristische Person ist Antragsteller

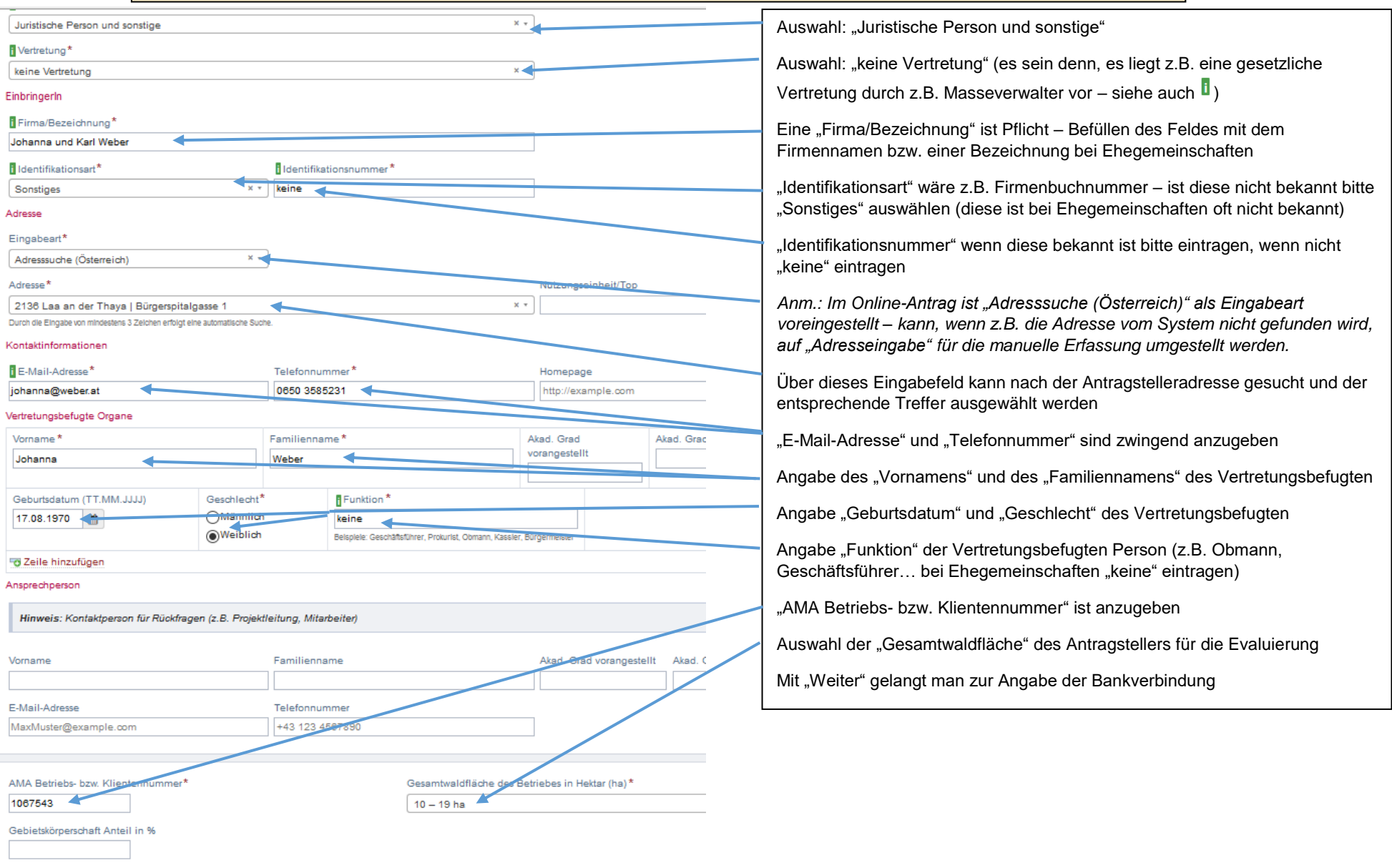

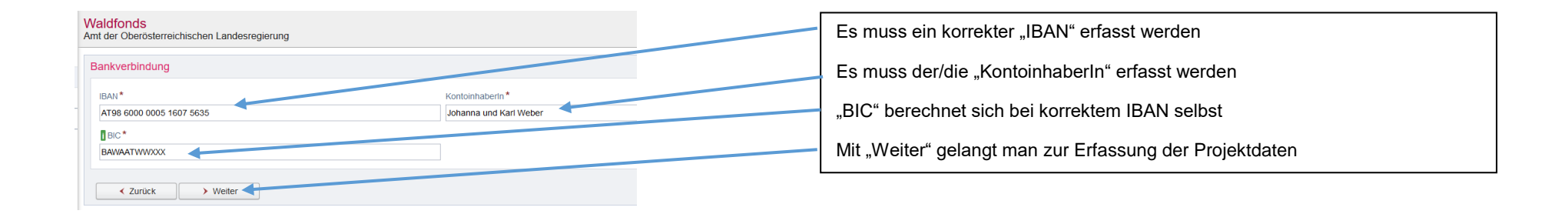

### Projekt

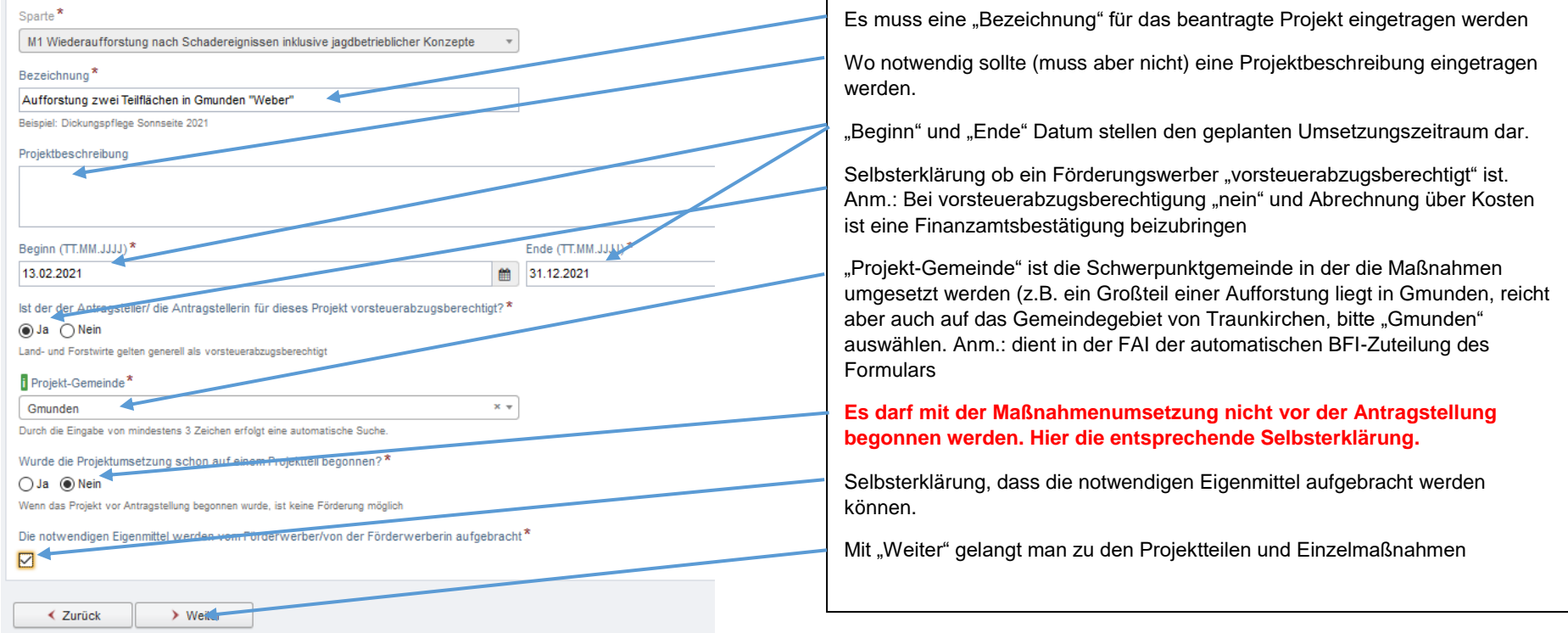

Erläuterung zu den Projektteilen und Projektmaßnahmen bei Waldbaumaßnahmen und Forstschutz:

Über das Online-Formular soll jede einzelne Teilfläche einer geplanten Maßnahme als eigener Projektteil erfasst werden. Zwei getrennte Aufforstungsflächen im Wirtschaftswald sollen also hier nicht zusammengefasst werden, sondern wegen der leichteren Überprüfbarkeit und Zuordnung bei den Abrechnungen getrennt beantragt werden. Auch könnten bei einer waldbaulichen Beratung z.B. unterschiedliche Baumartenmischungen auf den einzelnen Standorten sinnvoll sein.

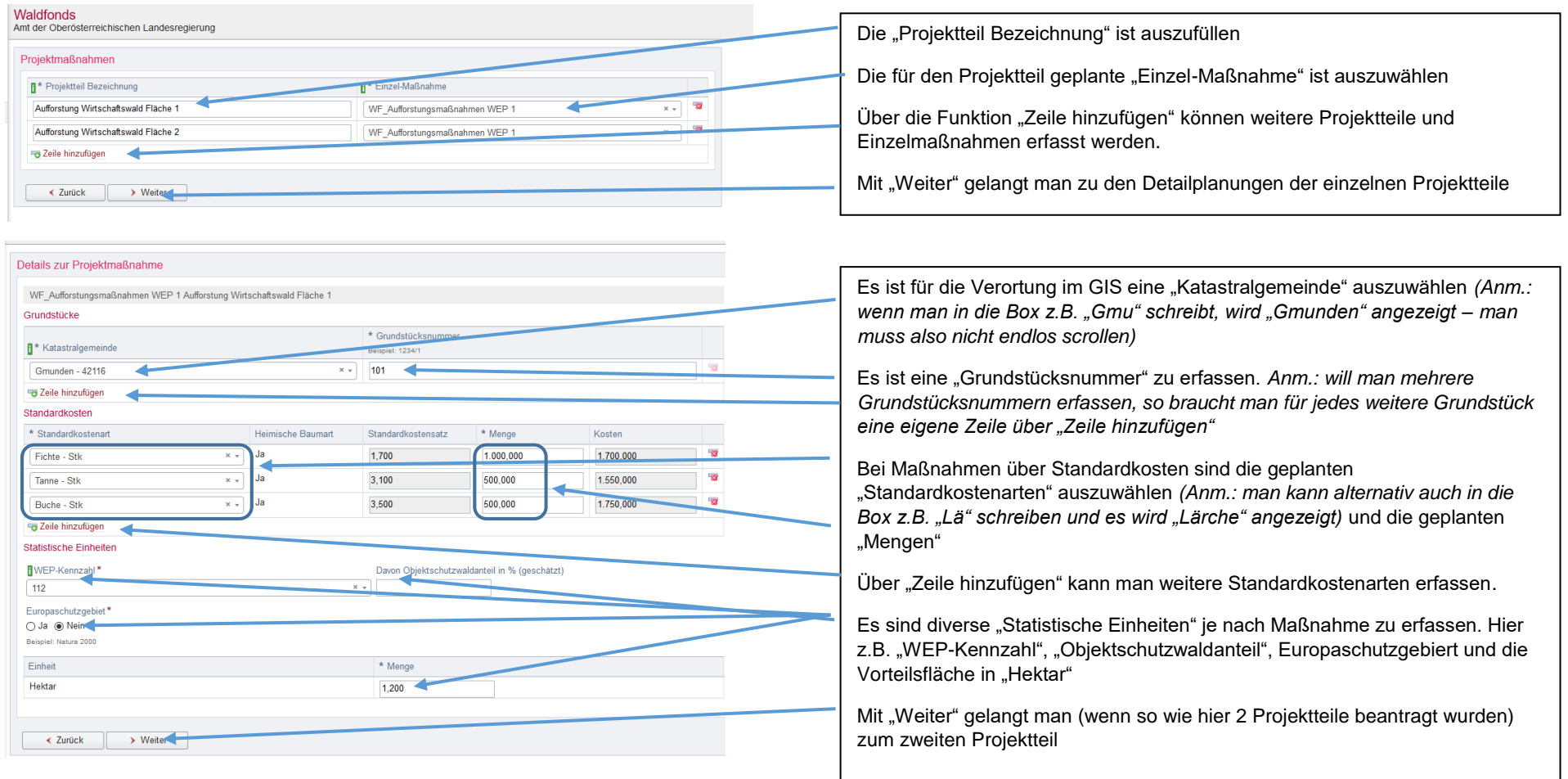

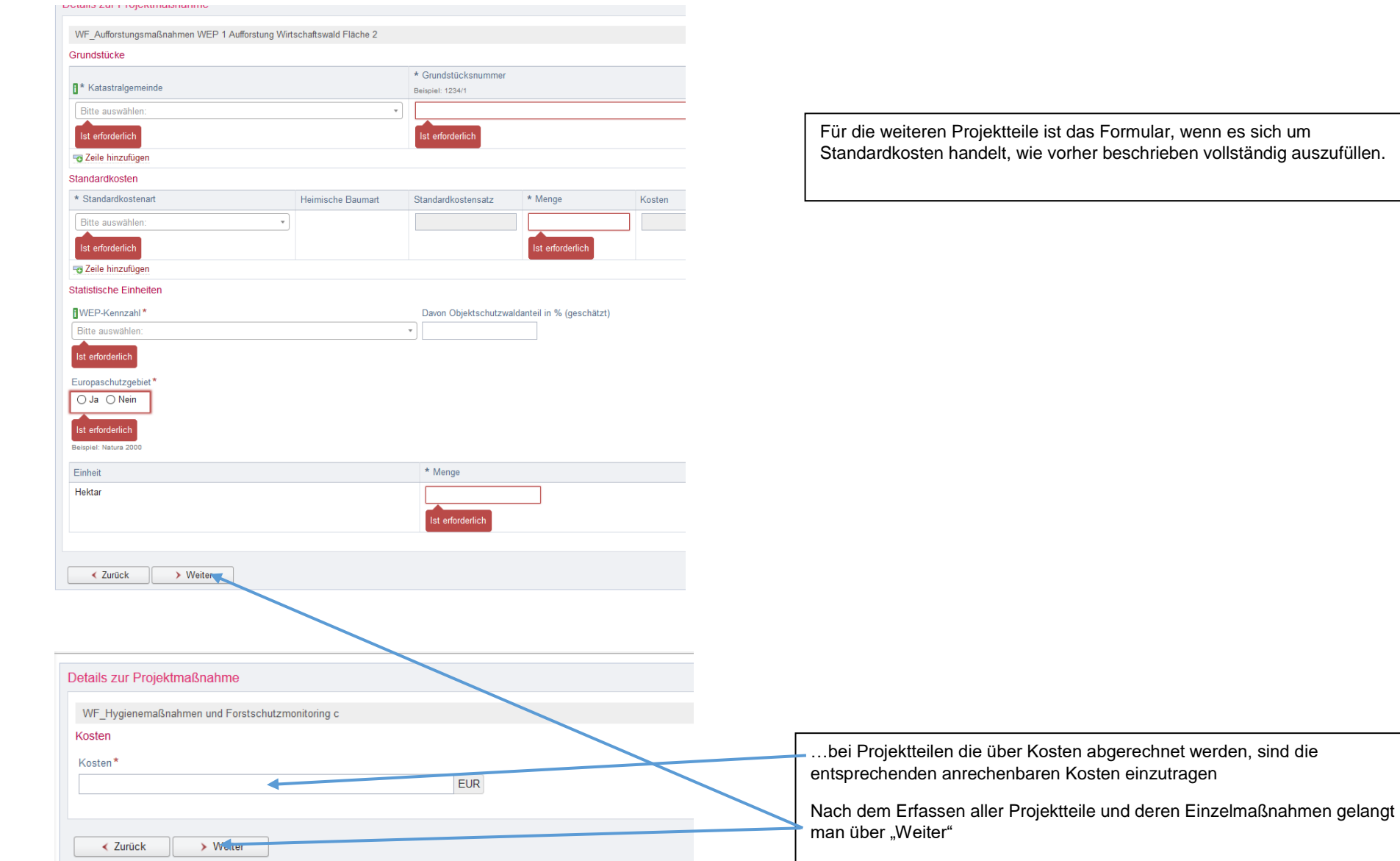

es sich um Iständig auszufüllen.

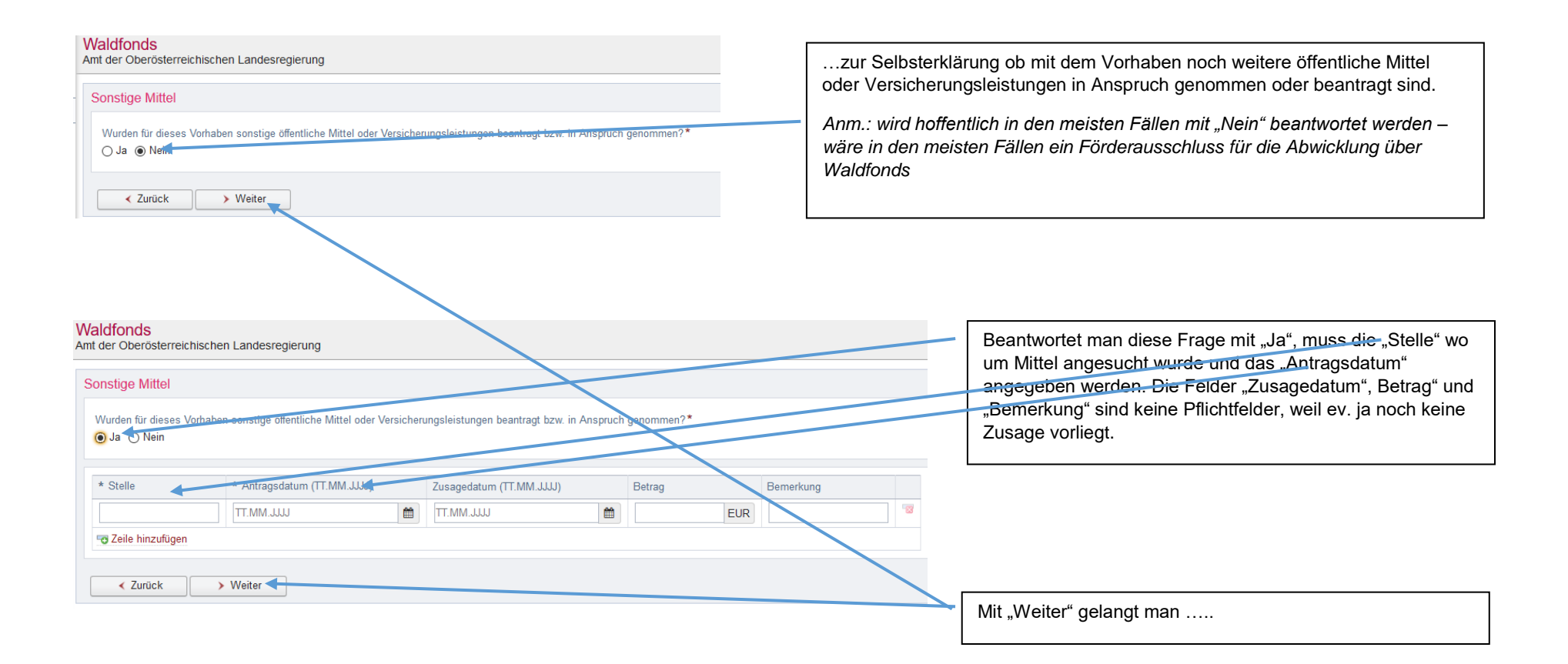

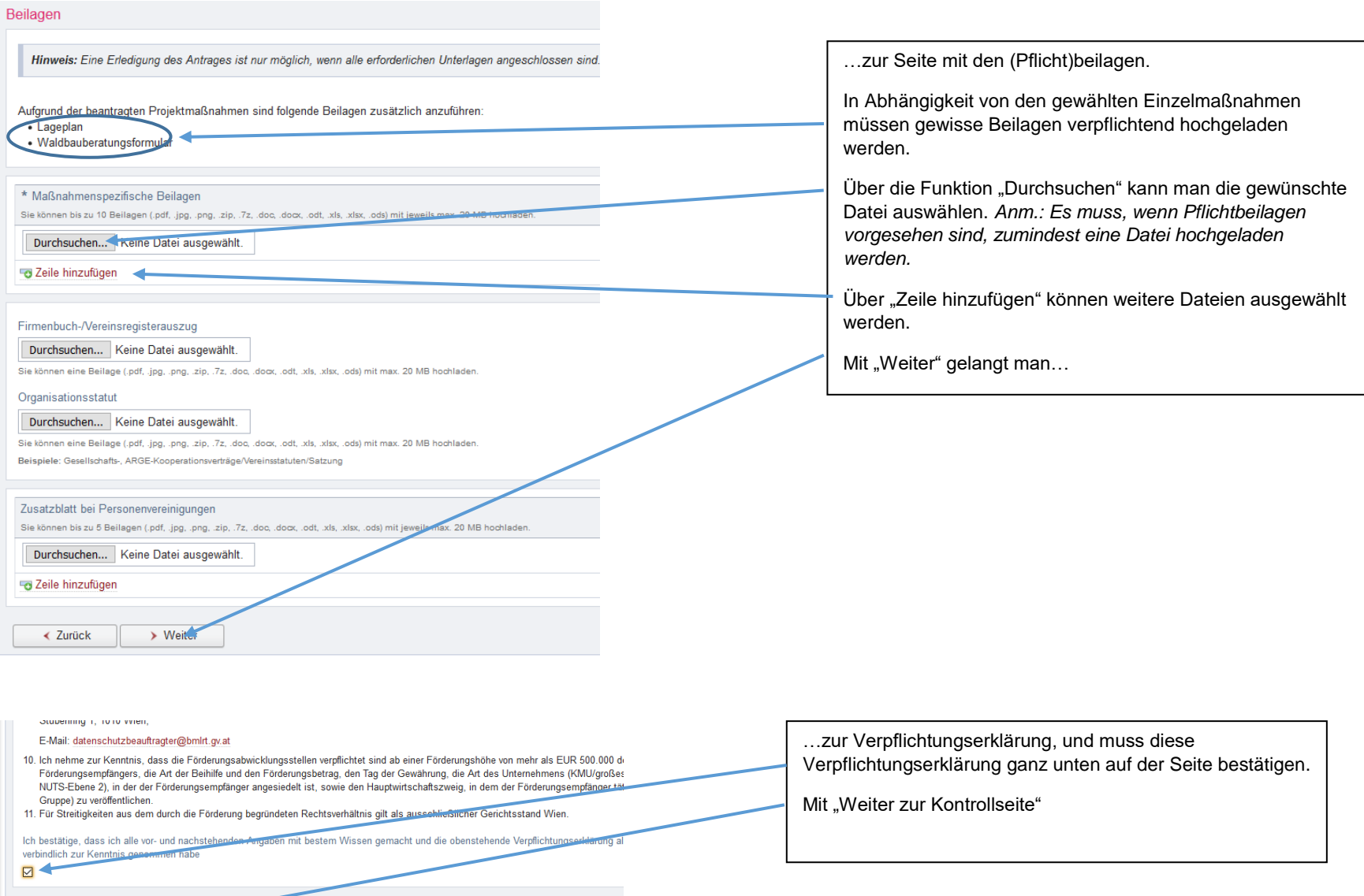

→ Weiter zur Kontrollseite  $\overline{\mathcal{L}}$  Zurück

Bundesministerium für Landwirtschaft, Regionen und Tourismus

Stubenring 1, 1010 Wien;

#### E-Mail: datenschutzbeauftragter@bmlrt.gv.at

10. Ich nehme zur Kenntnis, dass die Förderungsabwicklungsstellen verpflichtet sind ab einer Förderungshöhe von mehr als EUR 500.000 den Namen des Förderungs Beihilfe und den Förderungsbetrag, den Tag der Gewährung, die Art des Unternehmens (KMU/großes Unternehmen), die Region (auf NUTS-Ebene 2), in der der För angesiedelt ist, sowie den Hauptwirtschaftszweig, in dem der Förderungsempfänger tätig ist (auf Ebene der NACE-Gruppe) zu veröffentlichen. 11. Für Streitigkeiten aus dem durch die Förderung begründeten Rechtsverhältnis gilt als ausschließlicher Gerichtsstand Wien.

Ich bestätige, dass ich alle vor- und nachstehenden Angaben mit bestem Wissen gemacht und die obenstehende Verpflichtungserklärung als Bestandteil des V verbindlich zur Kenntnis genommen habe  $\tilde{\mathbf{z}}$ 

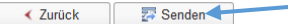

... werden dem Antragsteller noch einmal zur visuellen Überprüfung ALLE seine Angaben zu seiner Person, zum Projekt und die Verpflichtungserklärung angezeigt.

Mit "Senden"

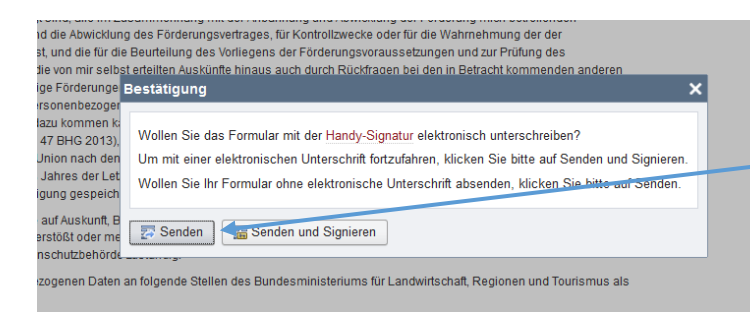

"hat man die Möglichkeit das Online-Formular einfach zu "Senden" oder mittels Handysignatur zu "Senden und Signieren"

Waldfonds

Amt der Oberösterreichischen Landesregierung

## Formular gesendet!

#### C Ihr Formular ist unter der Eingangsnummer XID2021021000049 eingelangt.

Das Formular ist am 13.02.2021 um 14:35:37 eingegangen und wurde elektronisch signiert

Bitte geben Sie die Eingangsnummer oder eine Ihnen bekanntgegebene Geschäftszahl an, wenn Sie in dieser Angelegenheit mit uns in Verbindung treten.

Eine Bestätigung Ihres Formulareinganges wurde Ihnen an die angegebene E-Mail-Adresse johanna@weber.at gesendet

Formular als PDF herunterladen

Re Formular als XML herunterladen

#### **Ihre Meinung ist uns wichtig!**

Feedback zum Formular

Am Bildschirm wird dem Antragsteller die Übermittlung des Antrages an die Einreichstelle angezeigt.

Gleichzeitig wird dem Antragsteller an die im Antrag angegebene E-Mail-Adresse ein Bestätigungsmail und das Formular als PDF übermittelt. Eine Entgegennahmebestätigung durch die Einreichstelle ist damit hinfällig